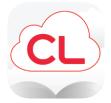

# A quick guide to Cloud Library, our app and ePlatform for eBooks and eAudiobooks!

## What is Cloud Library?

**Cloud Library** is an **ePlatform** or **digital collection**. You can use it to borrow eBooks and eAudiobooks with your Libraries Horowhenua membership or eMembership. **Cloud Library** is part of our **Libraries Horowhenua eLibrary**.

Reading digitally via eBooks or eAudiobooks has many benefits and great accessibility features!

You can enjoy **Cloud Library** via the downloadable app, or in your computer's web browser.

## Who can use Cloud Library?

Anyone with a Libraries Horowhenua membership or eMembership, and a suitable device such as a smartphone, tablet, iPad, some eReaders, computer or laptop etc.

### What is needed?

- A Libraries Horowhenua membership or eMembership, with a password or pin set to it.
  - No fines exceeding the borrowing cap on the card.
- A suitable device and connection to Wi-Fi / internet, for downloading the app and logging in. You don't need Wi-Fi all the time, issued items will download and you can read them offline.

## How do you use **Cloud Library**?

• Download Cloud Library from the App Store (Apple) or the Play Store (Android) depending on your device.

- Open **Cloud Library**, select the country (New Zealand), the state/province (Manawatū- Whanganui) and our library. We are called **Horowhenua Libraries**.
  - Use your card number and password or pin to log in.
  - If you do not know your card number or password, please contact info@horowhenua.govt.nz
    - Start browsing!

#### Enjoy!

- You can issue eBooks and eAudiobooks using Cloud Library, or place holds if they're out.
- You can adjust font size, font type and background colours for ease of reading.
  - Cloud Library is very user friendly. No need to worry about overdues; items
    return themselves!
- If you prefer to read in your web browser, you can access Cloud Library here: www.yourcloudlibrary.com
- If you would like to enjoy your Cloud Library issues on your eReader, you can! You'll need to transfer content to your eReader using a computer or laptop, and Adobe Digital Editions. You can access more information on this process here: www.yourcloudlibrary.com/e-ink-web-patron/

### Want to know more?

- If you have questions, please feel free to email Leala at lealaf@horowhenua.govt.nz
- Check out the eLibrary information page on our website: www.tetakere.org.nz/Your-Library/Digital-Resources/eLibrary
- Check out the Cloud Library help pages on their website: www.yourcloudlibrary.com/common-issues/#videos